# 재난부조금 지급기준 및 청구요령 안내

### ❏ 재난부조금 개요

○ 공무원의 재산이 수재, 화재, 기타 재난으로 인하여 손해를 입은 경우에 지급하는 급여

#### ❏ 지급요건 (공무원 재해보상법 제42조, 시행령 제53조)

- (1) 재난의 범위 화재·홍수·호우·폭설·폭풍·해일과 이에 준하는 자연적 또는 인위적 현상으로 입은 피해 (2) 재산의 범위
	- 공무원 또는 그 배우자 소유의 주택(공동주택 지분 포함) 이나
	- 공무원이 상시 거주하는 주택으로서 공무원 또는 그 배우자의 직계 존비속 소유의 주택
	- ※ 상시 거주 여부는 주민등록 여부로 확인

#### ❏ 재난정도 및 지급기준액 (공무원 재해보상법 시행령 제53조)

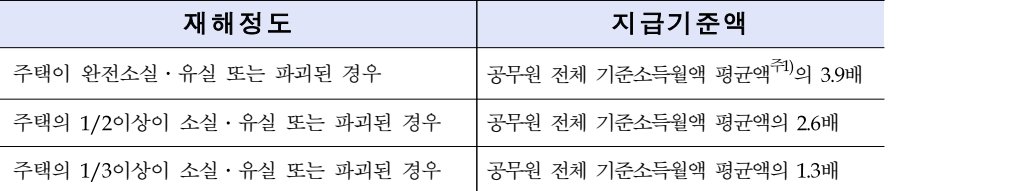

주1) 공무원 전체 기준소득월액 평균액은 매년 고시(5. 1. ~ 익년도 4. 30. 적용)

- '18. 5. 1 ~ '19. 4.30. 사망 시 : 522만원 적용 / '19. 5. 1 ~ '20. 4.30. 사망 시 : 530만원 적용

### ❏ 청구절차(등록 및 청구 방법 [붙임] 참조)

- 국가직 : 공무원이 청구서에 구비서류를 첨부하여 공단(해당지부)에 청구 ⇒ 공단(해당지부)에서는 지급 여부를 심사․결정하여 청구인에게 지급
- 지방직 · 교육직 : 공무워이 청구서에 구비서류를 첨부하여 소속 지방자치 단체(해당 교육청)에 청구
	- ⇒ 지방자치단체(해당 교육청)에서는 지급 여부를 심사결정하여 청구인에게 지급

### ❏ 구비서류

○ 재난부조금청구서 1부. (공무원연금공단 홈페이지→민원상담→각종서식→재해보상서식)

- 피해상황확인서 1부.
- 피해주택의 주소가 기재되어 있는지를 확인하여야 한다.(피해주택 소재지 확인)
- 건축물대장에 등재된 주택의 총면적과 피해면적이 기재되어 있는지를 확인하여야 한다.
- 피해상황확인서는 특별자치도지사, 특별자치시장, 시장, 군수, 구청장 또는 소방서장이 발행한다.
- 피해상황확인서로 화재증명원을 제출할 때는 화재피해조사서를 추가로 제출받아야 한다.

※ 화재피해조사서 제출 시 '소실면적', '손해율', '피해액' 기재 여부 확인 ○ 건축물대장 1부.

- 건물 사용 용도가 주택으로 등재된 경우 지급한다.(점포, 사무실 등 제외)
- 주택의 총 면적은 용도가 주택으로 표기된 모든 면적의 합계를 말한다.
- 건축물대장의 주택 주소와 피해상황확인서의 주택 주소가 일치하여야 한다.
- 건축물대장의 소유자 현황과 공무원의 관계를 확인한다.
- 주민등록표등본(청구인 또는 그 배우자의 직계존비속 소유 주택인 경우에 한함) 1부.
- 피해 주택 주소와 청구인의 주민등록표등본상의 주소의 일치 여부를 통해 피해주택에 공무원의 상시 거주 여부를 확인한다.

#### ❏ 다른 법령에 의한 급여와의 조정 (공무원 재해보상법 제20조)

- 다른 법령에 따라 국가나 지방자치단체의 부담으로 이 법에 따른 급여와 같은 종류의 급여를 받은 자에게는 그 급여에 상당하는 금액을 이 법에 따른 급여에서 공제하고 지급
	- 화재, 홍수, 호우, 폭설 등에 따른 피해에 대해 정부보조금 등을 수령하였는지 여부를<재난부조금 청구서>에 확인 기재하여야 함.
		- ※ 확인서류: <재해복구비 지급사실확인서>(시·군·구 발행) 등
	- 지급액: 재난부조금 산정액 정부보조금 수령액

#### 예시

◦ 재난범위: 공무원 본인 소유 주택이 폭우로 완파<br>- 재난발생 당시 공무원 전체 기준소득월액 평균액: 5,220,000원<br>◦ 자연재해대책법에 의거 정부보조금 수령액: 8,100,000원<br>→ 공무원재해보상법에 의한 재난부조금 지금액: 20.358.000원(5.220.000원 × 3.9배)

20,358,000원 - 8,100,000원 = 12,258,000원

### ❏ 재난부조금 지급 결정사례

- 주택의 파손으로 공무원이 사망한 경우 해당 공무원은 재난부조금 청구권을 취득 후 사망한 것으로 추정하여 민법상 상속인이 재난부조금을 받을 수 있다.
- 신축건물로서 건축물관리대장에 등재되지 않은 주택이라 하더라도 화재 당시 실질적 소유관계가 인정되고 사실상 주택으로 완성된 상태라면 재난부조금 지급대상으로 인정한다.
- 화재로 인한 피해정도를 산정할 때 화재증명원상 그을림에 의한 오손 등은 소실로 인정하지 아니한다.(화재피해조사사의 '손해율'이 0.25 미만인 경우) ○ 같은 건물 안에 개별등기가 된 워룸 1개가 와전 소실된 경우 와전소실된 것으로 본다.
- 건축물대장에 같은 번지에 한 동은 주택용도, 다른 한 동은 사무실 등으로 기재되어 있는 경우 주택용도인 건물을 기준으로 피해정도를 산정한다.
- 공무워이 상시 거주하던 아버지 소유의 주택이 아버지가 사망한 후 상속 등기가 되지 않은 상태에서 전소된 경우 주택에 대한 동순위 상속인이 2인 이상이면 재난부조금 총액에 공무원 소유지분의 비율을 고려하여 산정한 금액을 지급한다.
- 공무워이 자택에서 분신자살을 하면서 주택이 전소된 경우 주택이 전소될 것을 예견할 수 있었다면 고의에 의한 재난부조금 지급제한 사유에 해당되어 재난부조금을 지급하지 아니한다.
- 부조급여는 제3자의 책임 있는 사유로 인해 발생한 전보금이라기 보다는 일정한 사유가 발생한 경우 지급하는 부조성격의 급여이므로 제3가해자가 있는 경우 구상권을 행사하지 않는다.

### □ 청구시효 : 급여사유(사망) 발생일부터 3년

※ 기타 자세한 사항은 공무원연금콜센터(1588-4321)로 문의

[붙임]

# 재난부조금 등록 방법(연금담당자)

## 지방직 및 교육직 연금담당자

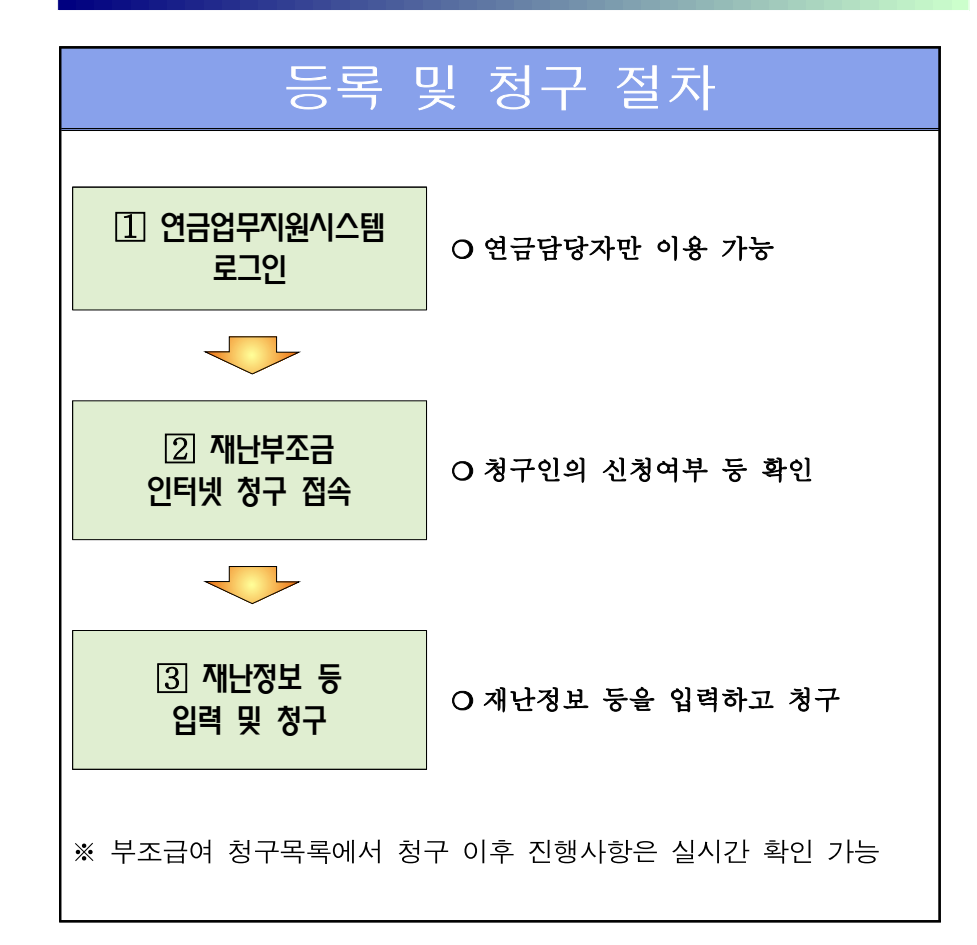

 $-3 -$ 

 $-4 -$ 

### 연금업무지원시스템 로그인

- Q 공무워연금공단 홈페이지 접속 후
	- [연금담당자-메인바로가기-연금업무지원시스템] 클릭

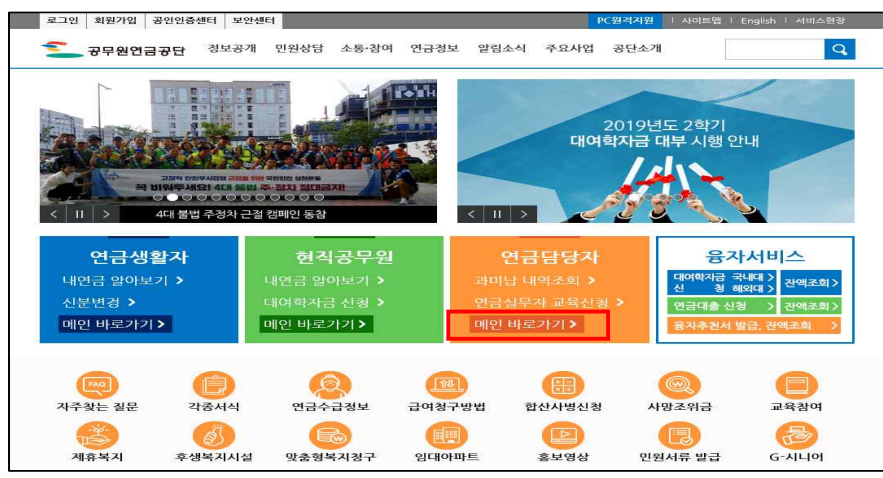

### ○ 연금담당자화면 상 [연금업무지원시스템] 메뉴 클릭 후 로그인

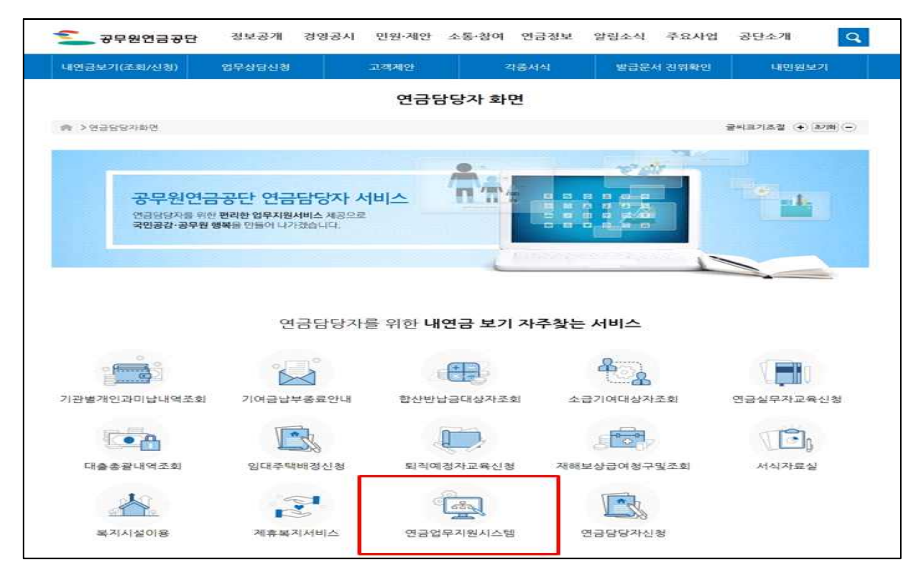

### 재난부조금 인터넷 청구 접속

m 상단의 메뉴에서 [재해보상/부조급여] - [부조급여] - [청구목록] - [부조급여청구목록연금지원] 클릭

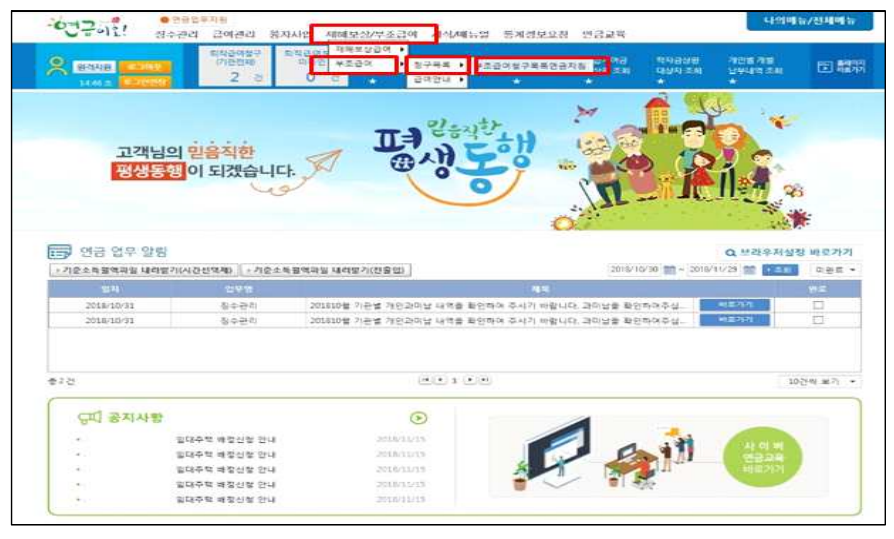

### 재난 정보 등 입력 및 청구

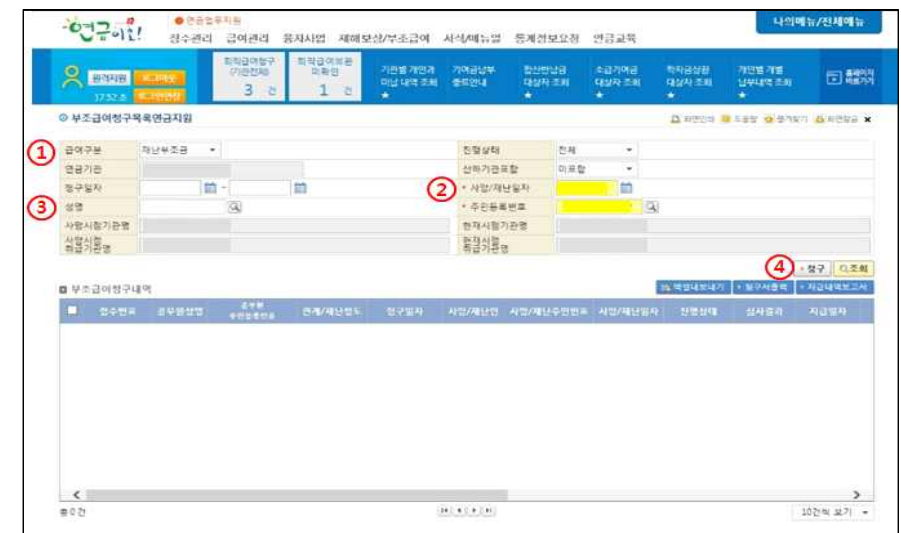

【 입력 방법 】

① 급여구분 '재난부조금' 선택

② 청구인의 재난일자 입력

③ 성명으로 조회 후 등록(주민등록번호 및 기관명 자동 입력)

④ 청구 클릭(재난부조금 청구를 위한 팝업창 생성)

#### **O** 재난부조금 청구내용 입력

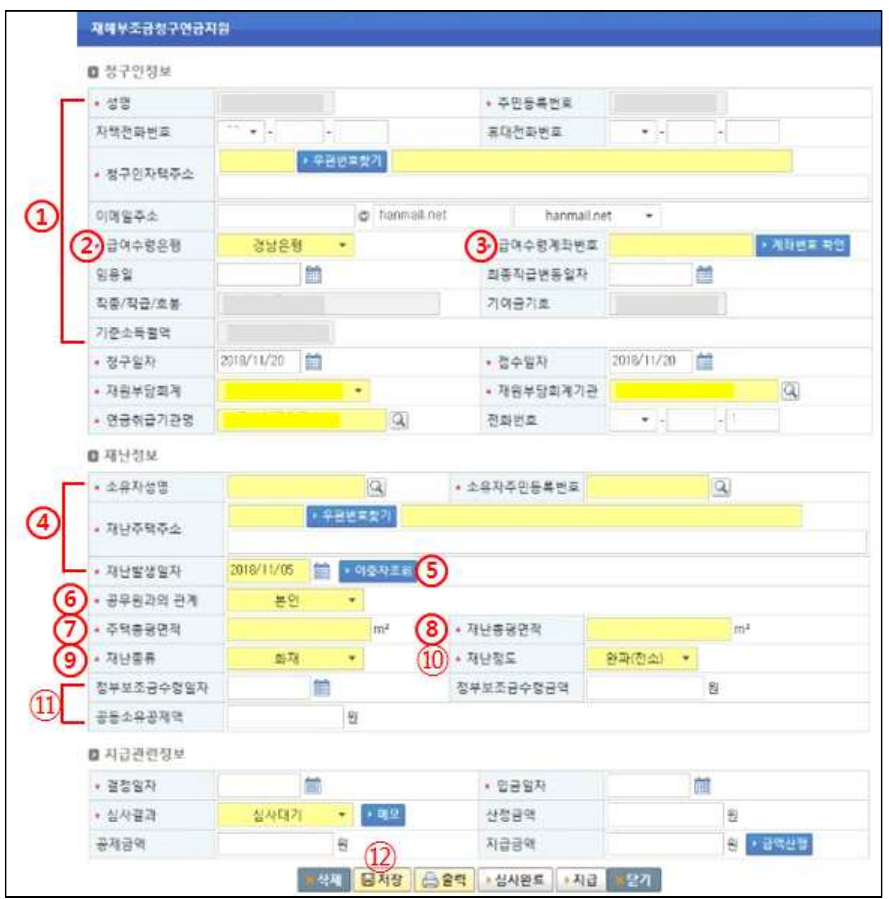

【 입력 방법 】

① 청구인 정보는 공무원 정보로 자동생성(전화번호 등 정보수정가능)

※ 청구인의 자택주소는 우편물 수령 가능한 주소 입력

②~③ 청구인 실명 예금통장의 금융기관 및 계좌번호 입력

③ 계좌번호 확인 클릭(금융기관 및 계좌번호 검증)

④ 주택소유자 성명과 주민등록번호, 재해주택주소 및 재난발생일자 입력

⑤ 재난발생일자 입력 후 이중자 조회 버튼 클릭(동일사유 급여 수급여부 검증)

⑥ 공무원과의 관계 선택

⑦ 주택총평면적 : 용도가 주택으로 표기된 모든 면적의 합계

⑧ 재난총평면적 : 피해상황확인서 상 피해면적 입력

⑨~⑩ 재난종류와 재난정도 선택

⑪ 정부보조금을 수령한 경우 입력

※ 공동소유공제액은 재난부조금에 소유지분의 비율을 곱해서 산정 ⑫ "저장"버튼을 클릭하면 재난부조금 청구완료(지급결정전까지는 수정 가능)